## Accessing epraise for Students

Go to <a href="https://www.epraise.co.uk/">https://www.epraise.co.uk/</a> and click the Login icon at the top right.

Type in Whitstone and select Whitstone School from the menu.

Under the light blue box click the button to Sign in with google

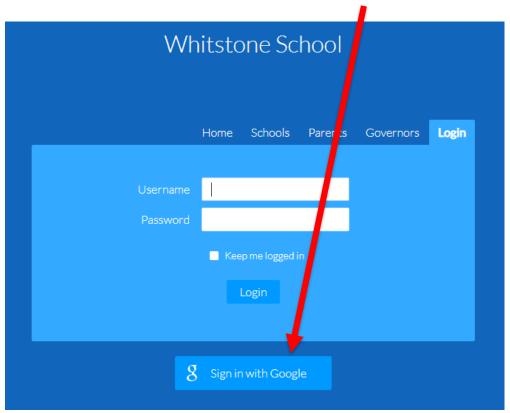

Sign in using your @whitstoneschool.org account.